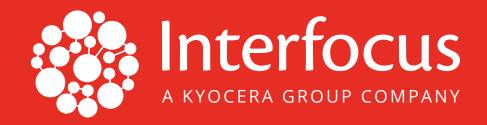

# LanScope Cat Starter Navi Guide

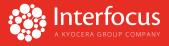

The Starter Navi is a wizard you see when you first log in to the LanScope Cat Console. The wizard helps you set up a system-wide configuration of LanScope Cat. You can set up Data Update, Data Export, Alert Mail, and Initial Group settings through the wizard. This section guides you through the Starter Navi wizard screen by screen.

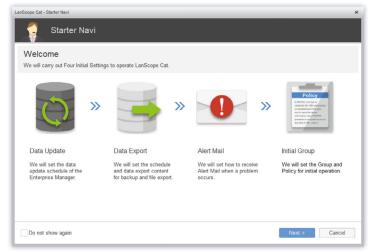

Figure 1: Starter Navi

## 1. Data Update Settings

On this screen, you can set up the time to run the Data Update task. This is a key task that allows you to have system-wide data available to view in your console. The default time is 2:00 AM.

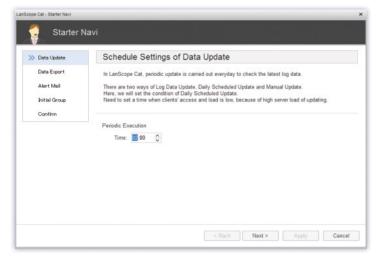

Figure 2: Data Update Setting

### 2. Data Export Settings

There are three data storage settings you can set up in LanScope Cat.

**Log Search Data:** When enabled, LanScope Cat creates separate database files to store data; with a maximum of five years of log data. The Log Search Data is used to perform queries within the LanScope Cat Web Console. When Log Search Data is disabled, LanScope Cat stores logs for up to 95 days by default but this number is configurable under System Data of LanScope Cat.

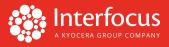

CSV backup: When enabled, LanScope Cat exports logs to CSV files. These files can be fed into analysis tools.

**Database backup:** When enabled, LanScope Cat backs up database files to specified directories. These files can be used to restore the LanScope Cat system.

| Scope Cat - Starter Navi                     | lavi                                                                                                    |
|----------------------------------------------|----------------------------------------------------------------------------------------------------|
| 🤣 Data Update                                | About Settings of Data Export                                                                                                    |
| Date Export Alert Mail Initial Group Confirm | In LanScope Cat, there are three types of Data Export.<br>Please set according to the intended purpose.<br>-Save Log Search Data<br>Save log for a MAX of Syears and logs can be searched on a Web.<br>By any possibility of divulge of data, the cause can be investigated from past logs.<br>-Batch Log CSV Export<br>Save Log Data as a CSV File.<br>It is possible to use the Log Data in another system.<br>-Database Backup<br>Carry out backup of Database containing Asset Data, Log Data and other data.<br>It can be used for Server replacement or data restore. |
|                                              | <back next=""> Apply Cancel</back>                                                                                                    |

Figure 3: List of Data Exports

On the next screen, you can choose to Setup Using Recommended Settings, Setup Later, or Do Not Use. When you choose the Recommended Settings and click Next, you will find the settings are prepopulated.

| Scope Cat-Starter Navi ×                                  |                                                                                                    |                       | LanScope Cat-Starter Navi Starter Navi                    |                                                                                                    |  |
|-----------------------------------------------------------|----------------------------------------------------------------------------------------------------|-----------------------|-----------------------------------------------------------|----------------------------------------------------------------------------------------------------|--|
|                                                           |                                                                                                    |                       |                                                           |                                                                                                    |  |
| >>> Data Export<br>Alert Mail<br>Initial Group<br>Confirm | Log data can be saved for a MAX of 5 years.<br>The saved logs can be searched on a Web Console. Ib<br>be investigated.<br>For detailed settings, after the Starter Naw, set from [<br>Setup using Recommended Settings]<br>Setup later<br>Do not use |                       | >>> Data Export<br>Alert Mail<br>Initial Group<br>Confirm | Settings of destination folder, capacity limit and saving period of Log Search Data.<br>Data will be saved for a specified saving period, and deleted from old data.<br>If drive open capacity is below the limit, saving will be stopped.<br>Destination Folder*: |  |
|                                                           | < Bac                                                                                                    | k Next > Apply Cancel |                                                           | <back next=""> Apply Cancel</back>                                                                                                    |  |

Figure 4: Log Search Data Settings

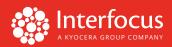

Next you can set the CSV backup settings. This is followed by Database backup settings.

| LanScope Cat - Starter Navi                               |                                                                                                    | ×                                                                                                    | LanScope Cat - Starter Navi                               | ×                                                                                                    |
|-----------------------------------------------------------|----------------------------------------------------------------------------------------------------|----------------------------------------------------------------------------------------------------|-----------------------------------------------------------|----------------------------------------------------------------------------------------------------|
| Starter Navi                                              |                                                                                                    | Starter Navi                                                                                                    |                                                           |                                                                                                    |
| 😌 Data Update                                             | Batch Log CSV Export                                                                                                    |                                                                                                    | 😌 Data Update                                             | Settings of Batch Log CSV Export                                                                                                    |
| >>> Data Export<br>Alert Mail<br>Initial Group<br>Confirm | Alert Mail     In case of using log data in another system, settings of Batch Log CSV Exp<br>Initial Group       For detailed settings, set at [Config] -> [System] after Starter Navi.       Confirm |                                                                                                    | >>> Data Export<br>Alert Mail<br>Initial Group<br>Confirm | Settings of save destination folder of Log Data and execution time.<br>Please check if there is enough open capacity in the drive where the Log Data will be saved.<br>Need to set a time after the Data Update Time and when clients' access and load is low. |
|                                                           | Setup using recommended Setungs Setup later Do not use                                                                                                    | <recommended settings=""><br/>ExecutionTime 4 00<br/>Format 1:DayDataPerFile<br/>Target:All Logs<br/>Range: Latest 1/ 7/ 31/ 62/ 94 day(s) logs</recommended> |                                                           | Destination Folder *<br>Capacity Alert<br>Open Capacity Size<br>Size : Up to<br>500 \$ MB<br>Ratio : Up to<br>10 \$ %<br>Execution Time:<br>04:00 \$                                                                                                    |
|                                                           |                                                                                                    | < Back Next > Apply Cancel                                                                                                    |                                                           | < Back Next > Apply Cancel                                                                                                    |

Figure 5: CSV Backup Settings

| LanScope Cat - Starter Navi                               |                                                                                                    | ×                     | LanS | Scope Cat - Starter Navi                                 |                                                                                                    | × |
|-----------------------------------------------------------|----------------------------------------------------------------------------------------------------|-----------------------|------|----------------------------------------------------------|----------------------------------------------------------------------------------------------------|---|
| Starter N                                                 | lavi                                                                                                    |                       |      | Starter N                                                | Navi                                                                                                    |   |
| 🤣 Data Update                                             | Database Backup                                                                                                    |                       |      | 📀 Data Update                                            | Settings of Database Backup                                                                                                    |   |
| >>> Date Export<br>Alert Mail<br>Initial Group<br>Confirm | Backup of the LanScope Cat Database.<br>In case of server failure or replacement, the backup da<br>For detailed settings, set at [Config] > [System] after<br>Setup using Recommended Settings<br>Setup later<br>Do not use |                       |      | >> Data Export<br>Alert Mail<br>Initial Group<br>Confirm | Settings of the backup destination and execution date.<br>Need to set a time when clients' access and load is low because of high server load of updating<br>Destination Folder *<br>System Data | ^ |
|                                                           | < Back                                                                                                    | x Next > Apply Cancel |      |                                                          | D'LogSearchData Browse 0<br>Capacity Alert<br>Open Capacity Ratio<br>Size - Ho to 500 AMR Ratio - Ho to 10 P. %.<br>< Back Next > Apply Cance                                                    | ~ |

Figure 6: Database Backup Settings

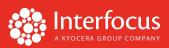

### 3. Alert Mail Settings

LanScope Cat can send alerts by email to a specified recipient. When you choose to set this up, you'll provide information for sending emails from your email server. You'll need your:

- **SMTP Server Name** and its **Port Number**, which should be reachable from the LanScope Cat server.
- SMTP Authentication Credentials (if required).
- Sender information:
  - Account: Name of email account
  - Display Name: Name of the sender
  - Mail Address: This email address will be used as the sender

| 🤣 Data Update  | Settings of the Alert Mail Server                                             |
|----------------|-------------------------------------------------------------------------------|
| 🥏 Data Export  | Settings of the Mail Server.                                                  |
| >>> Alert Mail | Alert Mail will be sent from the Email address set at Sender's Email Address. |
| Initial Group  |                                                                               |
| Confirm        | Server Settings                                                               |
|                | SMTP Server *:                                                                |
|                | Port No * 25                                                                  |
|                | Use SMTP Authentication                                                       |
|                | Account *.                                                                    |
|                | Password *:                                                                   |
|                | Sender Settings                                                               |
|                | Account * LanScopeCat                                                         |

Figure 7: Email Settings, Page 1

Then, click Connection Test to SMTP Server. Once you have a successful connection, you can set up your recipients.

First, name the recipient group and specify one email address to receive the email. You can modify this setting in the LanScope Cat Console later.

| 📀 Data Update | Settings of Alert Mail Destination                                                                                                    |  |  |  |  |
|---------------|----------------------------------------------------------------------------------------------------|--|--|--|--|
| 🕗 Data Export | Settings of the LanScope Cat Administrator Email Address.                                                                                                    |  |  |  |  |
| >> Alert Mail | Multiple Email Addresses can be registered as a Group to receive the Alert Mail.<br>Here, only the Administrator Email Address will be registered, but please enter a Group Name. |  |  |  |  |
| Initial Group |                                                                                                    |  |  |  |  |
| Confirm       | Manager Settings                                                                                                    |  |  |  |  |
|               | Group Name * Receiving group                                                                                                    |  |  |  |  |
|               | Mail Address * support@interfocus.su                                                                                                    |  |  |  |  |
|               |                                                                                                    |  |  |  |  |
|               |                                                                                                    |  |  |  |  |
|               |                                                                                                    |  |  |  |  |

Figure 8: Email Settings, Page 2

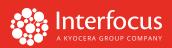

### 4. Create Groups and Assign Policies

A *Group* is an instance of managed endpoints on LanScope Cat. A *Policy* defines the collection of logs, alert settings, and control settings. A *Group* can be associated with a *Policy*. Next, we'll create a group and see how to setup policies.

First, give the group a unique name. Next, you'll create the default policy for the group. Check off the policies you want to apply. Here is a list of policies built into LanScope Cat that you can choose from:

- Asset: Collects hardware and software information and alerts on changes to assets such as memory, CPU size, and new installations.
- Running Apps: Collects process names on endpoints.
- Blocked Apps: By default, no apps are blocked. If enabled, additional settings are required within the LanScope Cat Console.
- **Operation:** Collects user activity, such as file and window action.
- Print: Collects printing activity on endpoints.
- **Communications Device:** Collects network connection information of engaged WiFi and Bluetooth devices.
- Device: Collects USB information of engaged devices used on endpoints.
- Web Access: Collects website access activity.
- Apps ID Monitoring: Collects credentials for specified application logon screens. Additional settings are required within the LanScope Cat Console.
- Mail: Collects Outlook email information (sender, receiver, subject, attachment name, etc.)

| 📀 Data Update    | Settings of Init         | ial Group and Poli                                                                  | cy                    |  |  |  |  |  |
|------------------|--------------------------|-------------------------------------------------------------------------------------|-----------------------|--|--|--|--|--|
| 🕗 Data Export    | Create the first group i | Create the first group, policy, and finally apply the policy to the group.          |                       |  |  |  |  |  |
| Alert Mail       |                          | By registering groups to the Policy, log retrieval and management becomes possible. |                       |  |  |  |  |  |
| >> Initial Group |                          | *Please select the purchased features.                                              |                       |  |  |  |  |  |
| Confirm          | r lease select the put   | chased leadures.                                                                    |                       |  |  |  |  |  |
|                  | Group Name               |                                                                                     |                       |  |  |  |  |  |
|                  | I                        |                                                                                     | 0                     |  |  |  |  |  |
|                  | Please select the Polic  | y to register the group :                                                           |                       |  |  |  |  |  |
|                  | Asset                    | Running Apps                                                                        | Blocked Apps          |  |  |  |  |  |
|                  | Operation                | Print                                                                               | Communications Device |  |  |  |  |  |
|                  | Device                   | Web Access                                                                          | Apps ID Monitoring    |  |  |  |  |  |
|                  | Mail                     |                                                                                     |                       |  |  |  |  |  |

Figure 9 Group and Policy settings

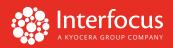

### 5. Review

Before proceeding, you have a chance to review your settings. Once reviewed, click Apply. It may take several minutes for the settings to be applied.

| 🤣 Data Update                 | Confirm Settings                                                                                                    |  |
|-------------------------------|----------------------------------------------------------------------------------------------------|--|
| 🤣 Data Export<br>🥑 Alert Mail | Settings will be carried out according to the entered Info below.<br>If OK, please press [Apply].                                                                                                    |  |
| 🤣 Initial Group               | *Can not complete group and policy settings if another group is created during this settings.                                                                                                    |  |
| >>> Contirm                   | Data Update Settings<br>Pendolic Execution Schedule : 02:00<br>Data Export Settings<br>Log Search Data Search Data : YES<br>Destination Folder : Cubers Administrator/Downloads<br>Capacity Limit. Open Capacity Size/SOMB<br>Saming Period (Days): 73(days<br>—Recommended Settings (Fixed Value)—<br>Target to saw. Same all (bgs<br>Range : Latest 1/.7 / 31 / 62 / 94 day(s) logs |  |
|                               | Log Batch CSV Export                                                                                                    |  |

Figure 10 Review settings

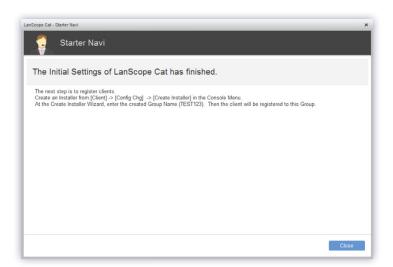

Figure 11 Initial settings finished

When you get to the above screen, click Close to access the LanScope Cat Console.

| VERSION 1.0 |  |  |  |
|-------------|--|--|--|

3565 CADILLAC AVENUE COSTA MESA, CA 92626